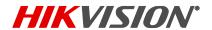

## How to check the correct FW package

1. Check the platform info of your current device:

Log in the web GUI->Configuration->System->System Settings->Basic Information->Firmware Version Property, for example, below shows G3:

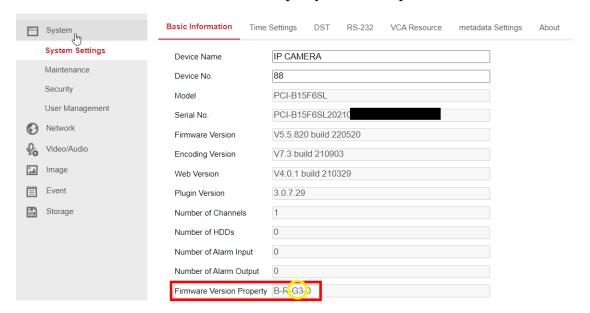

2. Check the platform info of the FW package:

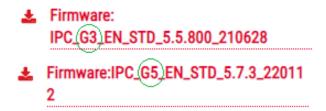

3. Choose the correct FW package for upgrade, for example, the above camera should use the G3 package.